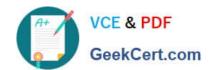

### 1Z0-821<sup>Q&As</sup>

Oracle Solaris 11 System Administration

### Pass Oracle 1Z0-821 Exam with 100% Guarantee

Free Download Real Questions & Answers PDF and VCE file from:

https://www.geekcert.com/1z0-821.html

100% Passing Guarantee 100% Money Back Assurance

Following Questions and Answers are all new published by Oracle
Official Exam Center

- Instant Download After Purchase
- 100% Money Back Guarantee
- 365 Days Free Update
- 800,000+ Satisfied Customers

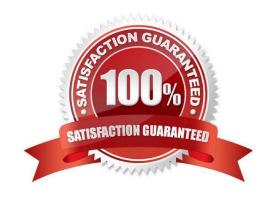

### https://www.geekcert.com/1z0-821.html

2024 Latest geekcert 1Z0-821 PDF and VCE dumps Download

#### **QUESTION 1**

You have a ZFS file system named /dbase/oral and you want to guarantee that 10 GB of storage space is available to that dataset for all data, snapshots, and clones.

Which option would you choose?

A. zfs set refreservation=10g dbase/oral

B. zfs set quota=10g dbase/oral

C. zfs set refquota=10g dbase/oral

D. zfs set reservation=10g dbase/oral

Correct Answer: D

A ZFS reservation is an allocation of disk space from the pool that is guaranteed to be available to a dataset. As such, you cannot reserve disk space for a dataset if that space is not currently available in the pool. The total amount of all outstanding, unconsumed reservations cannot exceed the amount of unused disk space in the pool. ZFS reservations can be set and displayed by using the zfs set and zfs get commands. For example:

# zfs set reservation=5G tank/home/bill # zfs get reservation tank/home/bill NAME PROPERTY VALUE SOURCE tank/home/bill reservation 5G local

### **QUESTION 2**

You notice that the /var/.dm/messages file has become very large. Typically, this is managed by a crontab entry. Which entry should be in the root\\'s crontab file?

A. 10 3 \* \* \* /usr/adm/messages

B. 10 3 \* \* \* /usr/sbin/logadm

C. 10 3 \* \* \* /usr/sbin/syslogrotate

D. 10 3 \* \* \* /usi/sbin/logrotate

E. 10 3 \* \* \* /usr/sbin/messages

Correct Answer: B

This example shows how to display the default root crontab file.

\$ suPassword:

# crontab -I

#ident "@(#)root 1.19 98/07/06 SMI" /\* SVr4.0 1.1.3.1 \*/ #

# The root crontab should be used to perform accounting data collection.

#

### https://www.geekcert.com/1z0-821.html

2024 Latest geekcert 1Z0-821 PDF and VCE dumps Download

#

| 10 3 * * * /usr/sbin/logadm        |  |
|------------------------------------|--|
| 15 3 * * 0 /usr/lib/fs/nfs/nfsfind |  |

30 3 \* \* \* [ -x /usr/lib/gss/gsscred\_clean ] and and /usr/lib/gss/gsscred\_clean #10 3 \* \* \* /usr/lib/krb5/

| kprop_scriptslave_kdcs |  |
|------------------------|--|
|------------------------|--|

### **QUESTION 3**

You are troubleshooting the failure of a computer to mount an NFS file system hosted by a server (hostname mars) in the local area network.

Select the three commands that will enable you to identify the problem.

A. ping - s mars

B. cat /etc/vfstab

C. cat /etc/dfs/dfstab

D. sharemgr show -v

E. showmount -e mars

F. rpcinfo -s mars | egrep `nfs|mountd\\'

Correct Answer: BEF

B: The mount point Error. The following message appears during the boot process or in response toan explicit mount request and indicates a non-existent mount point.

Mount: mount-point /DS9 does not exist.

To solve the mount point error condition, check that the mount point exists on the client. Check the spelling of the mount point on the command line or in the /etc/vfstab file (B) on the client, or comment outthe entry and reboot the system.

Note: The /etc/vfstab file lists all the file systems to be automatically mounted at system boot time, with the exception of the /etc/mnttab and /var/run file systems.

E: showmount This command displays all clients that have remotely mounted file systems that are shared from an NFS server, or only the file systems that are mounted by clients, or the shared file systems with the client access information. The command syntax is:

showmount [ -ade ] [ hostname ]

where -a prints a list of all the remote mounts (each entry includes the client name and the directory), -d prints a list of the directories that are remotely mounted by clients, -e prints a list of the files shared (or exported), and hostname selects the NFS server to gather the information from. If hostname is not specified the local host is queried.

### https://www.geekcert.com/1z0-821.html

2024 Latest geekcert 1Z0-821 PDF and VCE dumps Download

### F: \* mountd Daemon

This daemon handles file-system mount requests from remote systems and provides access control. The mountd daemon checks /etc/dfs/sharetab to determine which file systems are available for remote mounting and which systems are allowed to do the remote mounting.

\* Commands for Troubleshooting NFS Problems

These commands can be useful when troubleshooting NFS problems.

rpcinfo Command

This command generates information about the RPC service that is running on a system.

### **QUESTION 4**

You log in to the system as user1, then switch user to root by using the su - command. After entering the correct password, yon enter the following commands:

whoami;who am i;id

Which option correctly represents the output?

```
A) uid=0(root) gid=0(root)
    user1
            console
                      Dec 30 20:20
    root
C B) root
            console
                      Dec 30 20:20
    user1
    uid=0 (root) gid=0 (root)
C) user1
            console Dec 30 20:20
    root
    uid=0(root) gid=0(root)
O D) uid=0 (root) gid=0 (root)
    root
    user1
            console Dec 30 20:20
```

- A. Option A
- B. Option B
- C. Option C
- D. Option D

Correct Answer: B

\*

### https://www.geekcert.com/1z0-821.html

2024 Latest geekcert 1Z0-821 PDF and VCE dumps Download

The whoami utility displays your effective user ID as a name.

Here this would be root.

\*

who am i

The command who shows who is logged on.

Here this would be:

user1 console Dec 30 20:20

\*

The id utility displays the user and group names and numeric IDs, of the calling process, to the standard

output. If the real and effective IDs are different, both are displayed, otherwise only the real ID is displayed.

Here this would be:

uid=0(root) gid=0(root)

Note:

Each UNIX proces has 3 UIDs associated to it. Superuser privilege is UID=0.

Real UID

This is the UID of the user/process that created THIS process. It can be changed only if the running process has EUID=0.

Effective UID This UID is used to evaluate privileges of the process to perform a particular action. EUID can be change either to RUID, or SUID if EUID!=0. If EUID=0, it can be changed to anything.

Saved UID

If the binary image file, that was launched has a Set-UID bit on, SUID will be the UID of the owner of the file. Otherwise, SUID will be the RUID.

### **QUESTION 5**

How are operating system updates distributed in the Oracle Solaris 11 environment?

A. Updates are only available to customers with an active support contract. The updates are distributed through the My Oracle Support web portal and installed in a central location. All software packages are then updated manually from the command line using the smpatch command.

- B. Patches are download from http://support.oracle.com either automatically or manually. All software packages are then updated manually from the command line using the smpatch or patchadd commands.
- C. Software updates are published as packages to a repository. All software packages are then updated manually from the command line using the pkg command.

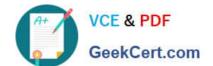

### https://www.geekcert.com/1z0-821.html

2024 Latest geekcert 1Z0-821 PDF and VCE dumps Download

D. Software updates, published as packages to an OS image. All software packages are then updated manually from the command line using the pkg command.

Correct Answer: C

\*

Updating all of the packages on your installed system ?To update all of the packages on your system that

have available updates, use the pkg update command, as follows:

# pkg update

Running this command updates packages that you might not otherwise consider updating, for example,

kernel components and other low-level system packages.

\*

Adding or updating individual packages ?To add individual software packages, use the pkg install

command. Any dependent packages are also updated at the same time.

\*

install package updates that deliver fixes? A pkg update operation might include bug fixes, so the operation is similar to applying a specific patch or patches in previous Oracle Solaris releases.

Note: The IPS interfaces first check for updates for currently installed packages before retrieving them via the network. By default, interfaces check repository catalogs in the following locations:

\*

The default installation repository at pkg.oracle.com/solaris/release.

\*

The support repository in My Oracle Support. This repository is restricted to users with Oracle Solaris 11 Express support contracts, and it contains packages with the latest bug fixes. For this reason, a support contract must be purchased for production deployments.

1Z0-821 Practice Test

1Z0-821 Study Guide

1Z0-821 Exam Questions